## **Tutorial: Veranstaltung teilen auf eurer Facebookseite**

Du findest über diesen Link: <https://www.facebook.com/pg/yoganacht.de/events/>

die YN-Veranstaltung deiner Stadt, z.B. Yoganacht Berlin. Klicke zum Auswählen auf die YN-Veranstaltung deiner Stadt.

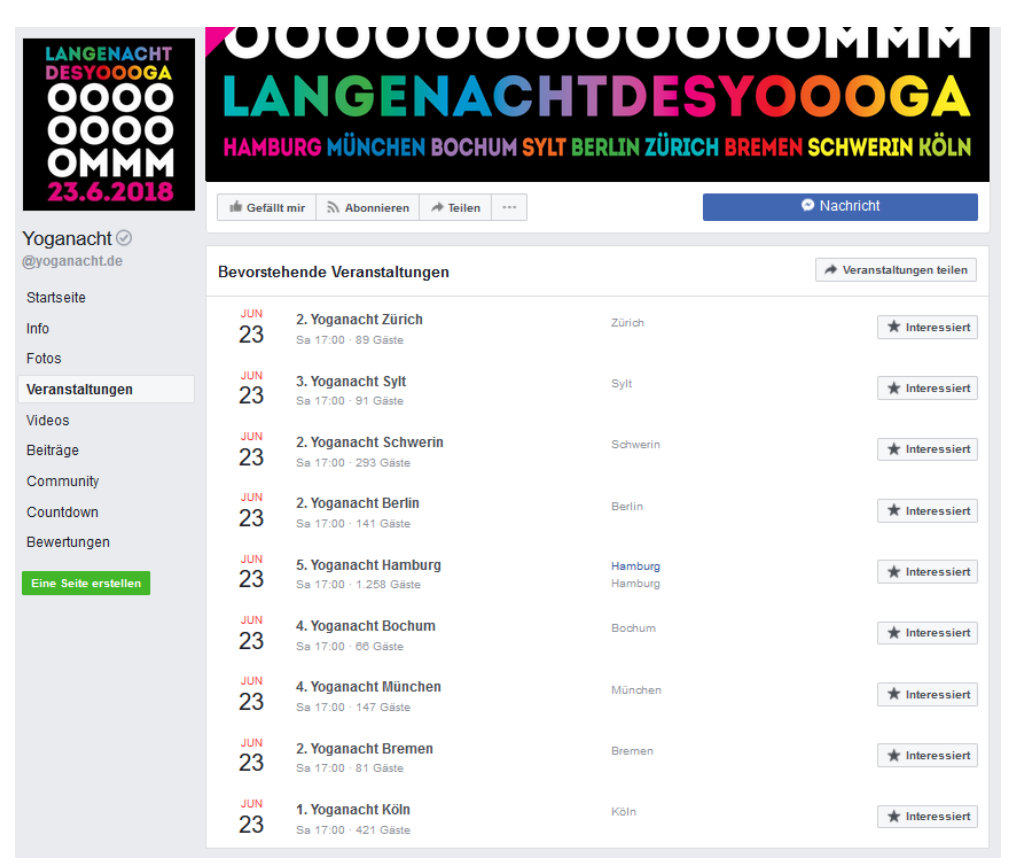

Dann gehst Du auf die drei Punkte neben 'Teilen' und klickst auf 'Zur Seite hinzufügen'

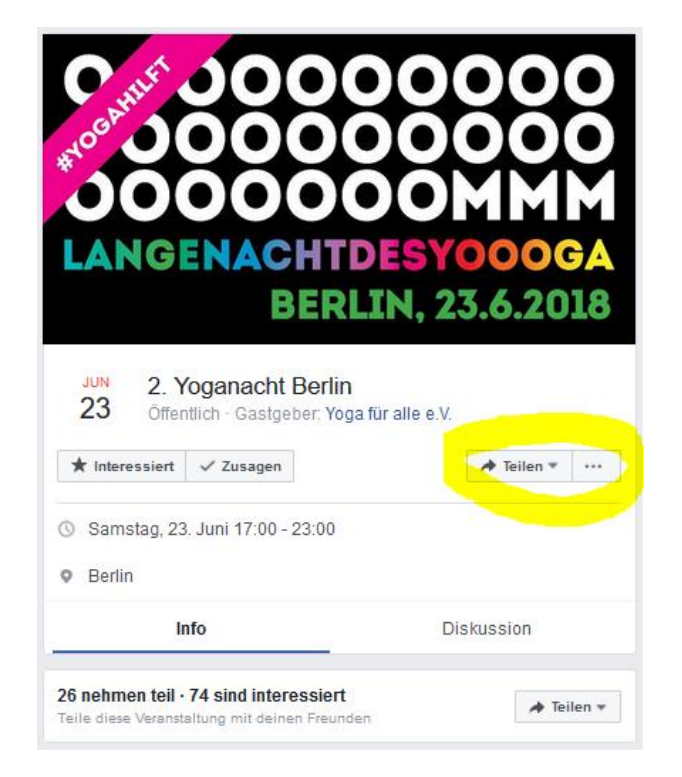

Dann öffnet sich ein Fenster und da steht der Name Deines Studios bei Facebook. Wenn du da draufklickst, wird die Yoganacht-Veranstaltung direkt oben auf Eurer Seite dargestellt. Und das ist super. Da sehen das alle und du siehst auch, wie viele Menschen sich in Deiner Stadt schon für die Yoganacht als Gemeinschafts-Event interessieren.

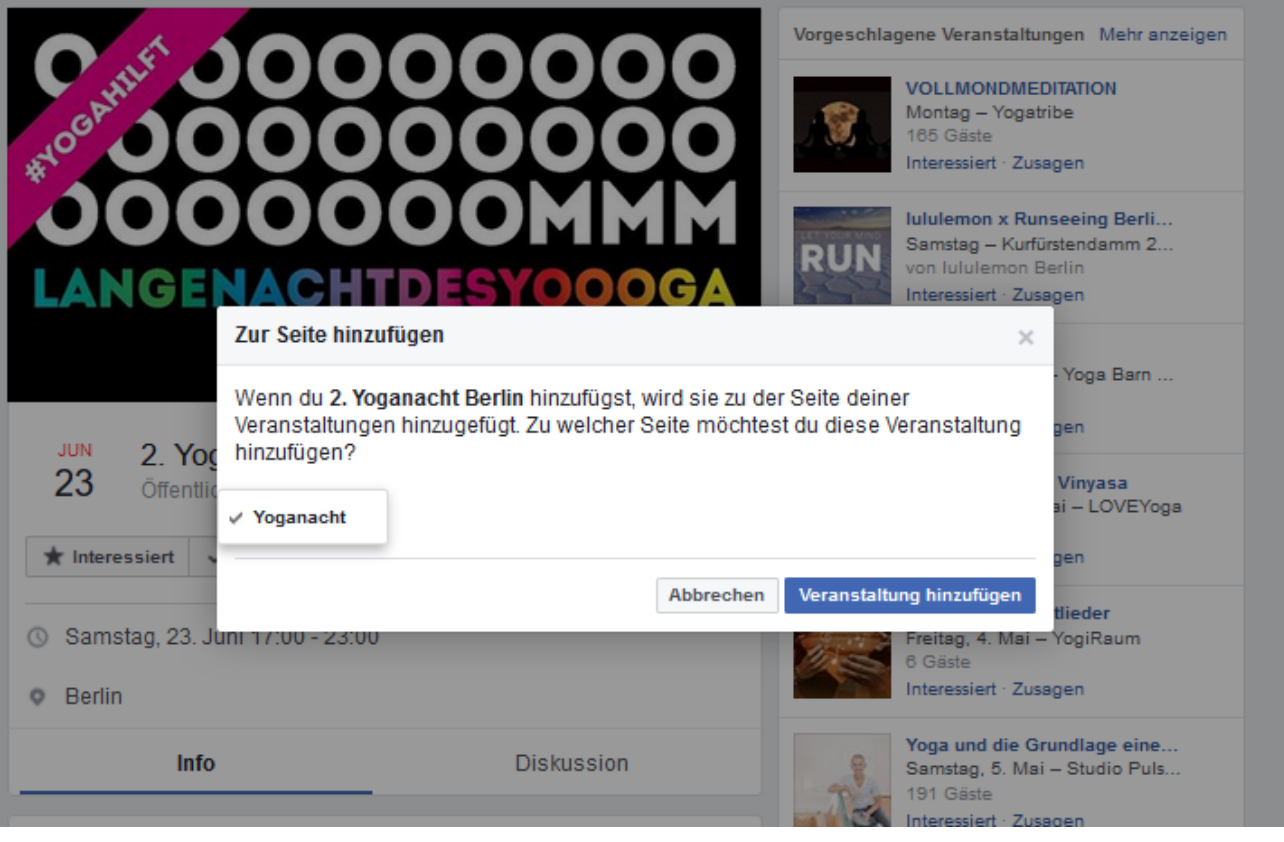